# **Manage NWS Markers**

[Home >](https://confluence.juvare.com/display/PKC/User+Guides) [WebEOC >](https://confluence.juvare.com/display/PKC/WebEOC) [Guide - MapTac and NWS Alerts](https://confluence.juvare.com/display/PKC/MapTac+and+NWS+Alerts) > Manage NWS Markers

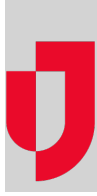

MapTac gives you the freedom to place, move, resize, and delete markers as incidents evolve and maps change.

**Note**: If you have read-only permission to a map/image, you cannot add markers to an image.

### Place a Marker

#### **To place a marker on a map or image**

1. In the Plugins section of the control panel menu, click **MapTac**.

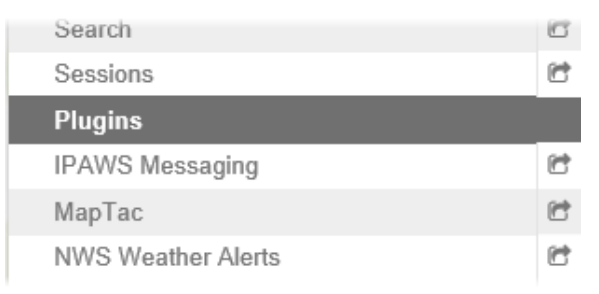

- 2. From MapTac, on the left side panel, click the **Maps** tab.
- 3. Click the **Maps** drop-down list and select the appropriate map or image.

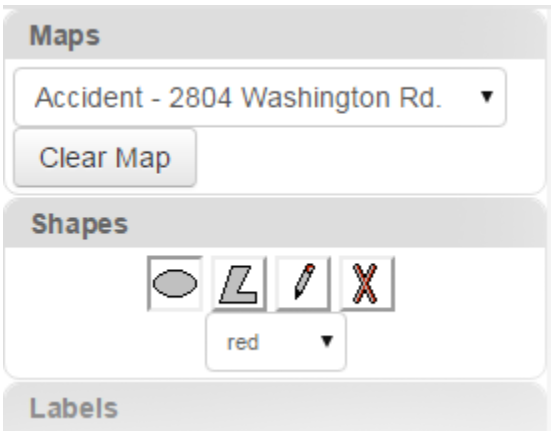

**Helpful Links**

[Juvare.com](http://www.juvare.com/)

[Juvare Training Center](https://learning.juvare.com/)

[Announcements](https://confluence.juvare.com/display/PKC/WebEOC#PKCWebEOC-WebEOCAnnouncementsTab)

[Community Resources](https://confluence.juvare.com/display/PKC/WebEOC#PKCWebEOC-WebEOCCRTab)

4. Click the desired marker tab. The tab opens to show all available icons.

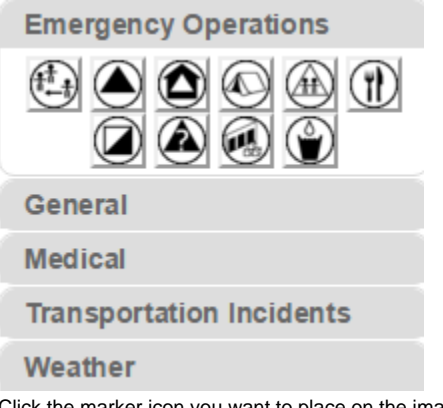

- 5. Click the marker icon you want to place on the image. **Tip**: To see what the marker represents, hover over the icon. A pop-up tooltip reveals the marker title.
- 6. Move your cursor to the desired location on the image and click once. The marker appears on the map/image.
	- **Note**: You cannot drag and drop markers to place them on the image.

#### Move Markers

When you want to move a marker, click the marker and hold down the left mouse button. Drag the marker to the new destination and then release the mouse button.

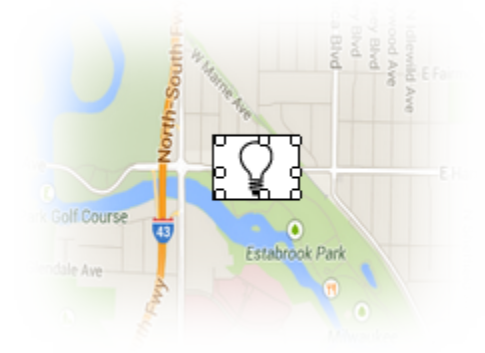

## Resize a Marker

To resize a marker, hover over the marker until handles appear. Click and drag a handle until the marker is the desired size.

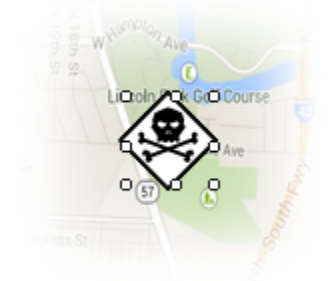

#### Delete a Marker

To delete a marker, right-click the marker. When the confirmation window opens, click **OK**.

Alternatively, to clear all shapes, markers, and labels from a map/image, click the **Clear Map** button.

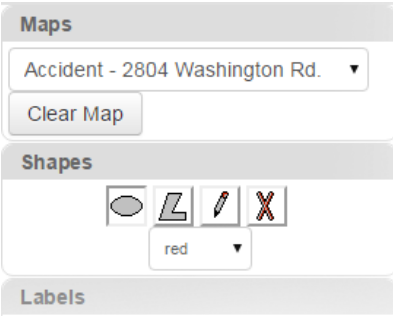